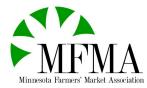

## How to Guide: Claiming your farmers' market on Farmspread

Claiming your market will allow you to advertise special market events on the MFMA map and website and keep your market location and hours up-to-date. Using the instructions below, claiming your market is simple and free to you!. Once your market is claimed it will be a huge help to us as we work hard to make sure all of the farmers' market information we are providing is current and easy for customers to use.

If you have any questions on this process or how to keep your information updated once you have claimed your market don't hesitate to reach out: <a href="mailto:kzeman@mfma.org">kzeman@mfma.org</a> / <a href="mailto:kguenther@mfma.org">kguenther@mfma.org</a>

1. Go to the map on the MFMA website (mfma.org), find your market and select Go to profile

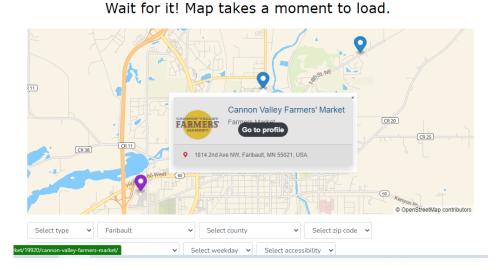

## Find Your Farmers' Market!

2. Once in your market profile, select *Claim Market* shown highlighted in blue in the picture below.

| arketspr          | ead          | Events 🗢            | Search for events                                      |          |                         | Q r                  | near me                                |  |
|-------------------|--------------|---------------------|--------------------------------------------------------|----------|-------------------------|----------------------|----------------------------------------|--|
| CANNON VALLEY     | Farmers Mark | et<br>Ave NW, Farib | Farmers' M<br>nault, MN 55021, USA<br>♦ Get Directions |          |                         | ribault<br>pal Airpo | an Faribault                           |  |
| About Hours Progr | ams Partne   | erships Cont        | act                                                    |          |                         |                      |                                        |  |
| About             |              | N/A                 |                                                        |          |                         |                      |                                        |  |
| Hours             |              | Name                |                                                        | Weekday  | Hours                   |                      | Months                                 |  |
|                   |              | 3rd Saturday o      | if each month                                          | Saturday | 1 p.m. CDT - 4 p.m. CDT |                      | Starts May 21 2022<br>Ends Nov 19 2022 |  |

3. Then you will be prompted to submit your name and contact information.

| <b>M</b> arketspread |                   | ead 🖪                           | Market                                                                                        | Q near me Login 🔭      |
|----------------------|-------------------|---------------------------------|-----------------------------------------------------------------------------------------------|------------------------|
|                      |                   |                                 | Cannon Valley Farmers' Market                                                                 |                        |
|                      | С                 |                                 | First name                                                                                    | nbault 18 12 11        |
|                      |                   | Farmers Market<br>9 1814 2nd Av | Your first name                                                                               | pal Airport            |
|                      | CANNON VALLEY     |                                 | Last name                                                                                     |                        |
|                      | FARMERS'          | ← Minnesota Map                 | Your last name                                                                                |                        |
|                      |                   |                                 | Email address                                                                                 | Faribault 0            |
|                      |                   |                                 | Your email address                                                                            |                        |
|                      | About Hours Progr | ams Partnersh                   | Questions and/or information?                                                                 |                        |
|                      |                   |                                 | If you have any questions and/or information about the<br>market or Farmspread, tell us here. |                        |
|                      | About             | N/A                             |                                                                                               |                        |
|                      |                   |                                 |                                                                                               |                        |
|                      | Hours             |                                 |                                                                                               |                        |
|                      |                   | <u>л</u>                        | I'm not a robot                                                                               | Months                 |
|                      |                   | 3                               | Privacy - Terms                                                                               | CDT Starts May 21 2022 |
|                      |                   |                                 |                                                                                               | Ends Nov 19 2022       |
|                      |                   |                                 | Submit                                                                                        |                        |

4. After you submit your information the Thank You page below will show.

| <b>M</b> arketspread                  | Events    Search for events                                                                                                    | Q near me Login 🔀             |  |
|---------------------------------------|----------------------------------------------------------------------------------------------------|-------------------------------|--|
|                                       | Thank you<br>Someone will be in touch shortly                                                                                                    |                               |  |
| Farmers' Ma<br>Someone fr<br>process. | Tathy Zeman for submitting information to start the claim your market pro<br>rket.<br>In Farmspread will review the provided information and get in touch wit<br>arm about the benefits of using Farmspread to manage your market. View | ith you shortly to finish the |  |

5. In 2-3 business days you will receive an email from *AnonymousUser*. Do not worry, this is a safe address.

|   | ←                                                  | Image: Image: |  |  |  |  |  |  |  |  |
|---|----------------------------------------------------|----------------------------------------------------------------------------------------------------|--|--|--|--|--|--|--|--|
|   |                                                    | Re: AnonymousUser submitted market claim for Cannon Valley Farmers' Market 🛛 🖶 🗹<br>[#005423] 🔃                                                                                                    |  |  |  |  |  |  |  |  |
|   | Support 10:09 AM (14 minutes ago) ☆ ← :<br>to me ▼ |                                                                                                    |  |  |  |  |  |  |  |  |
|   |                                                    | Dear Kathy Zeman,                                                                                                    |  |  |  |  |  |  |  |  |
| 1 |                                                    | Hi Kathy-                                                                                                    |  |  |  |  |  |  |  |  |
| 2 |                                                    | This market profile should be under your account now. If you have any issues, or if any of these profiles are duplicates, please let me know how I can help.                                                                                                    |  |  |  |  |  |  |  |  |
|   |                                                    | Regards,                                                                                                    |  |  |  |  |  |  |  |  |
|   |                                                    | Andrea                                                                                                    |  |  |  |  |  |  |  |  |
| + |                                                    | Farmspread.com                                                                                                    |  |  |  |  |  |  |  |  |
| + |                                                    |                                                                                                    |  |  |  |  |  |  |  |  |
|   |                                                    | Your Earmspread Support Team,                                                                                                    |  |  |  |  |  |  |  |  |

6. Then you can go back to your farmers' market profile and create a login by clicking on the blue highlighted *Login* button in the top right-hand corner.

| <b>Marketspr</b>          | ead                                                                                                    | Events 🗢      | Search for events                                                                                   |                        | Q near                  | me Login 🔀                                           |  |
|---------------------------|----------------------------------------------------------------------------------------------------|---------------|----------------------------------------------------------------------------------------------------|------------------------|-------------------------|------------------------------------------------------|--|
| CANNON VALLEY<br>FARMERS' | Cannon Valley Farmers' Market ♡<br>Farmers Market & ##<br>♥ 1814 2nd Ave NW, Faribault, MN 55021, USA<br>♥ Visit Website   f Facebook<br>♥ Minnesota Map ■ Contact ♥ Get Directions |               |                                                                                                    | inbault<br>pai Airport | ribuut<br>pal Airport   |                                                      |  |
| About Hours Progr         | ams Part                                                                                                    | nerships Co   | ontact                                                                                              |                        |                         |                                                      |  |
| About                     |                                                                                                    | Additional Lo | rmers' market in Faribault MN.<br><b>cation Information:</b><br>port on the Rice County Fairgrounds |                        |                         |                                                      |  |
| Hours                     |                                                                                                    | Name          |                                                                                                    | Weekday                | Hours                   | Months                                               |  |
|                           |                                                                                                    | Outdoor Se    | ason - Every Thursday Market Hours                                                                  | Thursday               | 4 p.m. CST - 7 p.m. CST | <b>Starts</b> Apr 14 2022<br><b>Ends</b> Sep 22 2022 |  |

7. Select the black *Register* button in the top right-hand corner

| 6    | arkets                            | prea         | d    |
|------|-----------------------------------|--------------|------|
| Log  | gin                               | Regi         | ster |
| User | name                              |              |      |
| Pass | word                              |              | ۲    |
| Rer  | <u>Forgot Passwo</u><br>member me | ord or Usern | ame? |
|      | Login                             |              |      |
|      | or                                |              |      |
|      | 🗯 Sign in with Ap                 | ople         |      |
|      | <b>f</b> Sign in with Face        | book         |      |
|      | <b>G</b> Sign in with Go          | ogle         |      |
|      |                                   |              |      |

8. When filling out the register information make sure you use the same name and email address you used when you first claimed your market.

| Register                                                                                               |
|----------------------------------------------------------------------------------------------------|
| Username                                                                                               |
| Username                                                                                               |
| First name                                                                                             |
| First name                                                                                             |
| Last name                                                                                              |
| Last name                                                                                              |
| Email address                                                                                          |
| Email address                                                                                          |
| Password                                                                                               |
| Password                                                                                               |
| Password confirm                                                                                       |
| Password again                                                                                         |
| I'm not a robot                                                                                        |
| <ul> <li>By clicking here you agree to Farmspread's Terms of Service and Privacy<br/>Policy</li> </ul> |
| Register                                                                                               |

9. Once you are registered and logged-in it will take you to the Marketspread webpage. To update your farmers' market information select *Dashboard* in the top right-hand corner where the login button used to be.

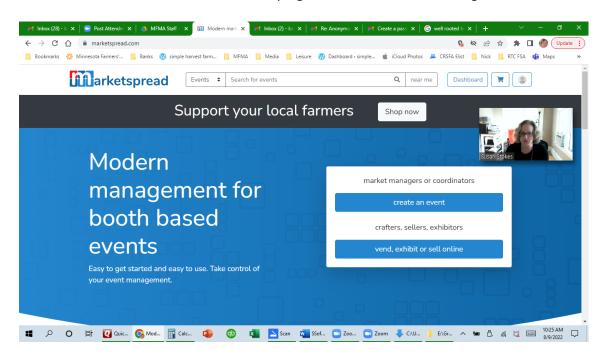

10. This is what your dashboard will look like. There are many services Marketspread provides to managers, but to simply keep your farmers' market information updated on our map, scroll down in the black column on the left-hand side until you see Settings. Select Settings and then select Profile.

| M Inbox (28) - 🗠 🗙 📄 Post Attend                                             | le: 🗙 🛛 🐴 MFMA Staff - 🗙 🕅 Cannon Valle; 🗙 😝 Inbox (2) - ka: 🗙 📔 Re: Anonymo                             | $\mathbf{x} \mid \mathbf{M}$ Create a pass $\mathbf{x} \mid \mathbf{G}$ well rooted to $\mathbf{x} \mid \mathbf{x}$ | + ~ - ø ×                 |
|------------------------------------------------------------------------------|----------------------------------------------------------------------------------------------------|----------------------------------------------------------------------------------------------------|---------------------------|
| $\leftrightarrow$ $\rightarrow$ C $\triangle$ $\stackrel{	imes}{}$ marketspr | ead.com/market/20489/cannon-valley-farmers-market/dashboard/                                             | Ø                                                                                                    | 🖻 🖈 🖨 🖪 🍪 Update 🔅        |
| 📙 Bookmarks 🛛 🔅 Minnesota Farmers                                            | 📙 Banks 🔞 simple harvest farm 📙 MFMA 📒 Media 📒 Leisure 🔞 Dashboard                                       | d « simple 🐞 iCloud Photos 🛛 🗯 CRSFA Elist 📃                                                                        | Nick 📃 RTC FSA 🤹 Maps 🛛 » |
| arketspread                                                                  | 😇 View profile View store 🌒                                                                              |                                                                                                    | 📁 🝳 😯 Support 🌔 Kathy 🕶   |
| Cannon Valley Farmers'                                                       | ▲ No payment method is currently enabled! Enable                                                         |                                                                                                    |                           |
| Market<br>Farmers Market 🛛                                                   | Create an event                                                                                          | Invoices                                                                                                    | Go to invoices            |
| FARMERS                                                                      | You currently have no events created. Create a new event to start<br>managing and growing your business! | \$0.00<br>Overdue                                                                                                   | \$0.00<br>Not due yet     |
| Dashboard                                                                    | Read market guide     Read fee guide     Go to event config                                              |                                                                                                    |                           |
| 🗰 Events                                                                     |                                                                                                    |                                                                                                    |                           |
| 📇 Vendors                                                                    |                                                                                                    |                                                                                                    |                           |
| Posts                                                                        |                                                                                                    |                                                                                                    |                           |
| Products                                                                     |                                                                                                    |                                                                                                    |                           |
| 🐣 Customers                                                                  |                                                                                                    |                                                                                                    |                           |
| 📜 Orders 🔶                                                                   |                                                                                                    |                                                                                                    |                           |
| Point of Sale                                                                |                                                                                                    |                                                                                                    |                           |
| i Invoices                                                                   |                                                                                                    |                                                                                                    |                           |
| Pevoute                                                                      | uic 🚱 Cann 🔢 Calc 😰 🐠 🗱 🔼 Scan 🚛 SSof 🛄 Zoo                                                              | o 🖸 Zoom 🕹 C:\U 📜 E:\Gr 🔨 📾                                                                                         | 10:26 AM                  |

11. Once in your profile you can add your market logo and edit all of the information that will show up in your profile on our map, including manager contact information (this is helpful to easily recruit more vendors to your market), the food access programs you provide, and your market location.

|                         |                     | Ills - G: X   M Inbox (6) - Izem: X   M Re: Anonymous: X   M Inbox - manage: X   D Cannon Valley Fa X + V - D<br>non-valley-farmers-market/dashboard/settings/general/              |     |
|-------------------------|---------------------|----------------------------------------------------------------------------------------------------|-----|
|                         |                     | inon-valley-larmers-market/dashdolatd/settings/general/ 🛛 👹 Order<br>rivest farm 🗧 MFMA 🧧 Media 🧧 Leisure 🔞 Dashboard «simple 🤹 iCloud Photos 岸 CRSFA Elist 🗧 Nick 📮 RTC FSA 🏟 Maps | ate |
| <b>Marketspread</b>     | View profile View : |                                                                                                    | hy  |
| 🛥 Metrics 🗹             | Market Information  | n                                                                                                    |     |
| Marketing New           | Logo                |                                                                                                    | P   |
| 🛠 Event Configuration 🔺 |                     | FARMERS                                                                                                    | _   |
| 🗘 Settings 🗸 🗸          |                     |                                                                                                    |     |
| Profile                 | Name                | Cannon Valley Farmers' Market                                                                                                    | I   |
| Currencies              | Туре                | Farmers Market                                                                                                    | P   |
| Employees               | туре                | A market where vendors sell primarily fresh produce and food goods.                                                                                                    | ſ   |
| Online Store            |                     | A market where vendors set primarty resis produce and rood goods.                                                                                                    |     |
| Status Replies          | Virtual Only        | Νο                                                                                                    | Í   |
| Payment Methods         | Website             | Not set                                                                                                    | Ì   |
| Invoicing               |                     |                                                                                                    |     |
| Messenger Plan          | Facebook            | Not set                                                                                                    | ø   |
| Widgets                 | Instagram           | Not set                                                                                                    | ø   |
| Advanced                | Tation              |                                                                                                    |     |
|                         | Twitter             | Not set                                                                                                    | ø   |
| P O 🗄 🛛 🚥               | ick 💽 Canno 🕎 Ca    | alcul 🤹 💿 🖾 📐 Scan 🗤 SSofCl 🛄 Zoom 🐥 C\Use 🍹 E\Gra 🔨 📾 🖯 🖟 💐 📼 8/9/2022                                                                                                    | Г   |

12. You can access your market profile anytime by either logging-in directly from Marketspread or by finding your market on our map and logging-in through your profile.